# **Reprise BicyCode.org - Nouvel utilisateur**

Vous possédez un vélo identifié avec un BicyCode®, mais vous n'avez jamais procédé à son enregistrement ?

Il vous est encore possible de le faire, à condition d'avoir conservé votre passeport Vélo BicyCode®.

Rappel : entre 2004 et 2021, ce passeport BicyCode® était la preuve de propriété du vélo. Il contient les identifiants permettant son enregistrement. Il vous a obligatoirement été remis par votre prestataire lors du marquage du vélo ou par son ancien propriétaire, si vous l'avez acheté d'occasion.

Voici les informations vous permettant désormais d'accéder à votre fiche vélo identifé et la renseigner.

#### **En savoir plus** Du nouveau pour BicyCode® en 2021 : organisez la transition !

En 2021, la Loi d'Orientation Mobilité (LOM) a introduit des changements au niveau du marquage des vélos\* : L'enregistrement des vélos Identifiés est obligatoire et ce dès le marquage du cycle. Il appartient à présent aussi aux propriétaires de mettre à jour eux-mêmes leurs coordonnées et le statut de leurs vélos identifiés (vélo volé, retrouvé, en vente, détruit) .

L'accès de la police et de la gendarmerie en cas de vol des vélos marqués est transféré du fichier BicyCode® au fichier national unique des cycles identifiés (FNUCI), instauré par cette loi.

*\* Réglementation relative à la lutte contre le vol de vélos, et découlant des articles R 1271-8 et -9 du code des transports, issus de la Loi d'Orientation sur les Mobilités du 24 décembre 2019 .*

Concrètement, en 2021 l'enregistrement des vélos marqués avec un BicyCode® se fait à partir du site internet bicycode.eu, de même que la mise à jour des coordonnées des propriétaires et du statut des vélos.

Une partie des données nécessaires à la restitution des vélos déclarés volés est automatiquement transmise au FNUCI. Ces données concernent uniquement celles nécessaires à la restitution d'un vélo volé et seront accessibles, si vous déclarez le vol de votre vélo sur bicycode.eu et déposez plainte, à l'ensemble des services de police et de gendarmerie nationale, et autres services habilités qui seront autorisés à consulter ce fichier.

Fin mai 2021, la base de données bicycode.org, doit être transférée vers la nouvelle base de données bicycode.eu afin de fusionner les deux systèmes.

### Sommaire

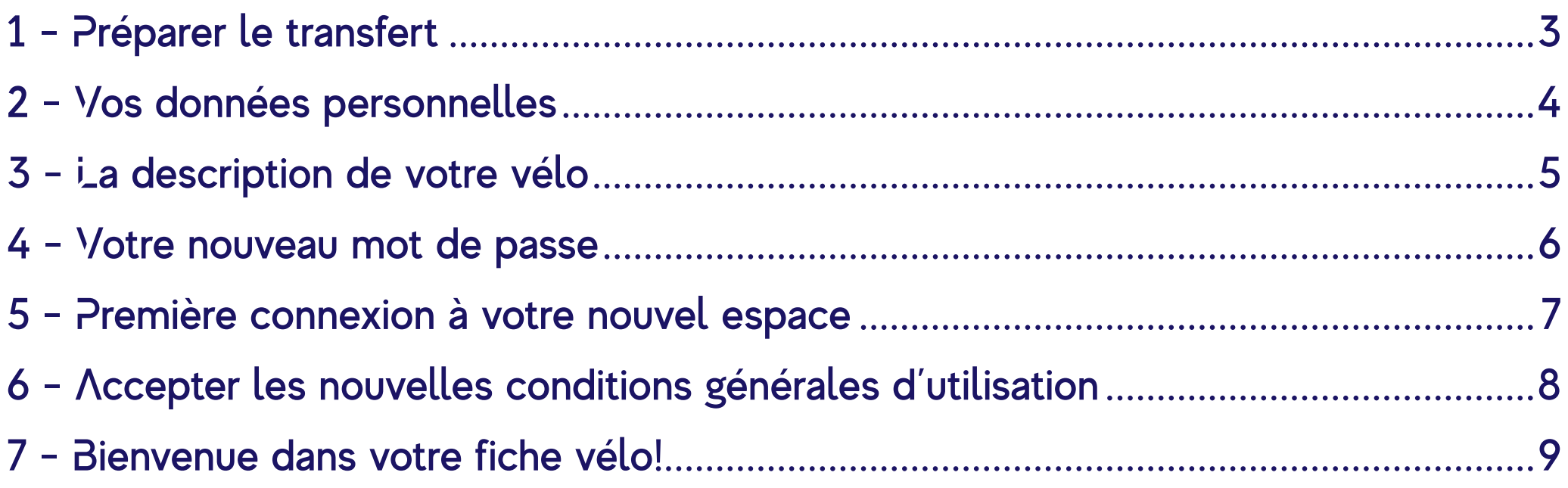

### <span id="page-2-0"></span>1 - Préparer le transfert

## **BicyCode**

Pour ajouter votre vélo dans la [nouvelle interface](https://moncompte.bicycode.eu/reprise-bicycode-connexion) BicyCode®, vous aurez besoin du code BicyCode® gravé sur votre vélo, ainsi que du mot de passe qui figure sur votre passeport BicyCode®.

Ce document vous a obligatoirement été remis par votre prestataire d'identification, lors du marquage de votre vélo.

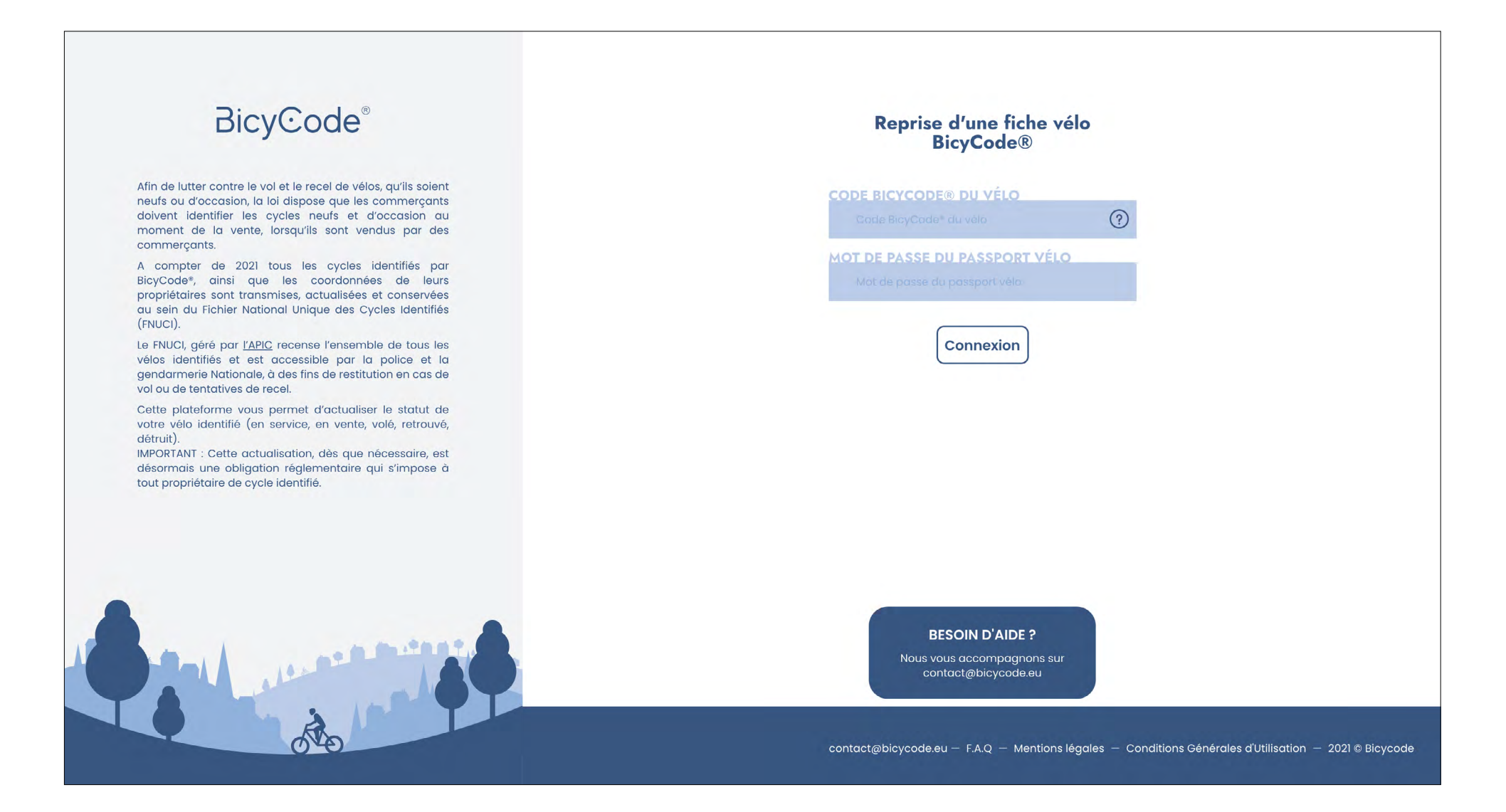

### <span id="page-3-0"></span>2 - Vos données personnelles

Vous n'aviez pas renseigné vos coordonnées lors de la création de votre compte Bicycode®. Elles sont désormais obligatoires. Veuillez remplir les champs avec des informations à jour. Ensuite, appuyer sur Continuer .

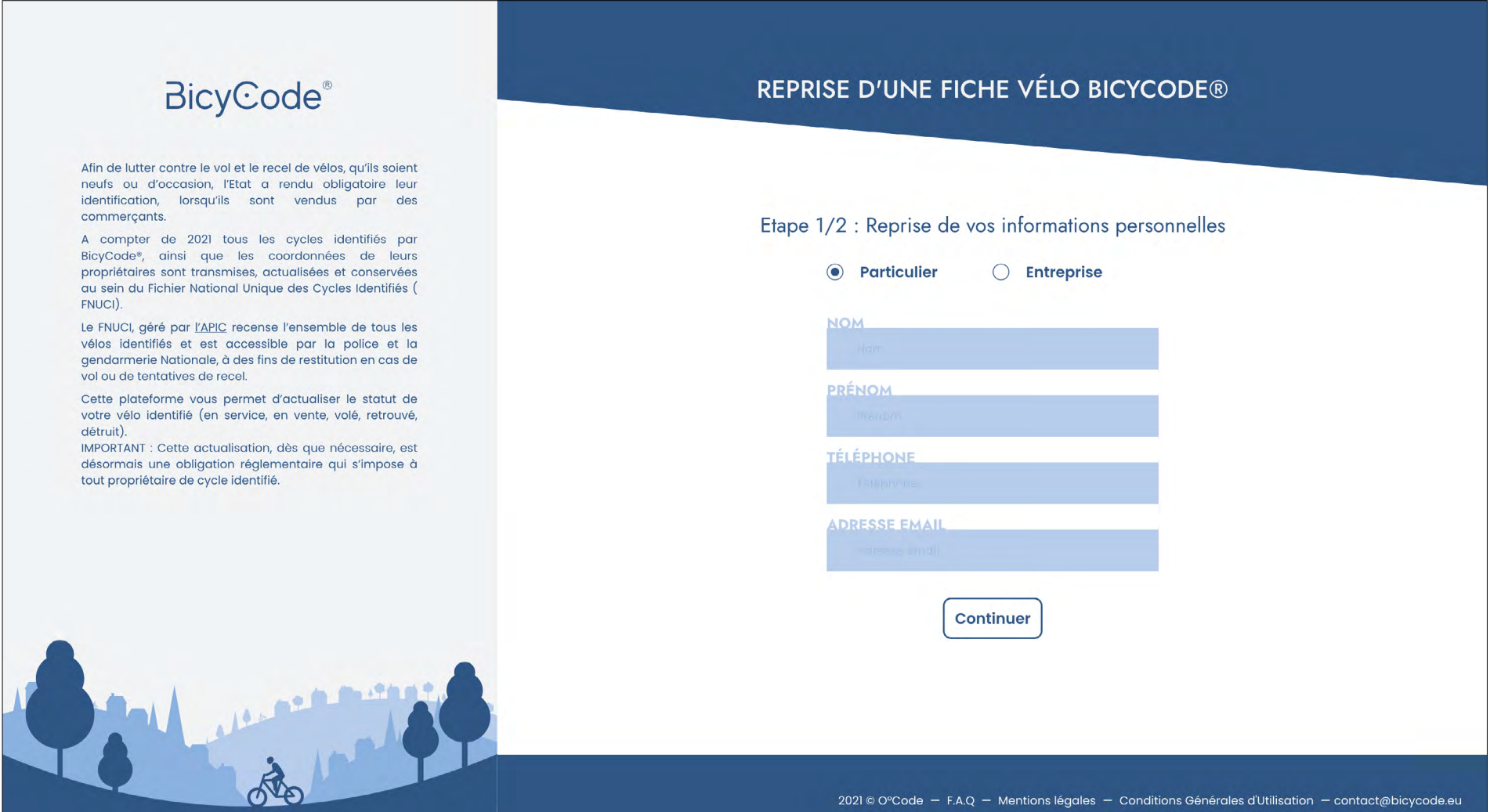

#### <span id="page-4-0"></span>3 - La description de votre vélo

Nous ne connaissons aucune information sur votre vélo. Elles sont désormais obligatoires. Elles seront enregistrées dans le Fichier National Unique des cycles Identifiés (FNUCI) créé à partir en 2021. **Avant de remplir la description de votre vélo, veuillez vérifier l'exactitude des informations. IMPORTANT** après validation, vous ne pourrez plus modifier ces informations ensuite, et ce conformément à la nouvelle réglementation en vigueur . Ensuite, finalisez la reprise en cliquant sur "Enregistrer la fiche vélo".

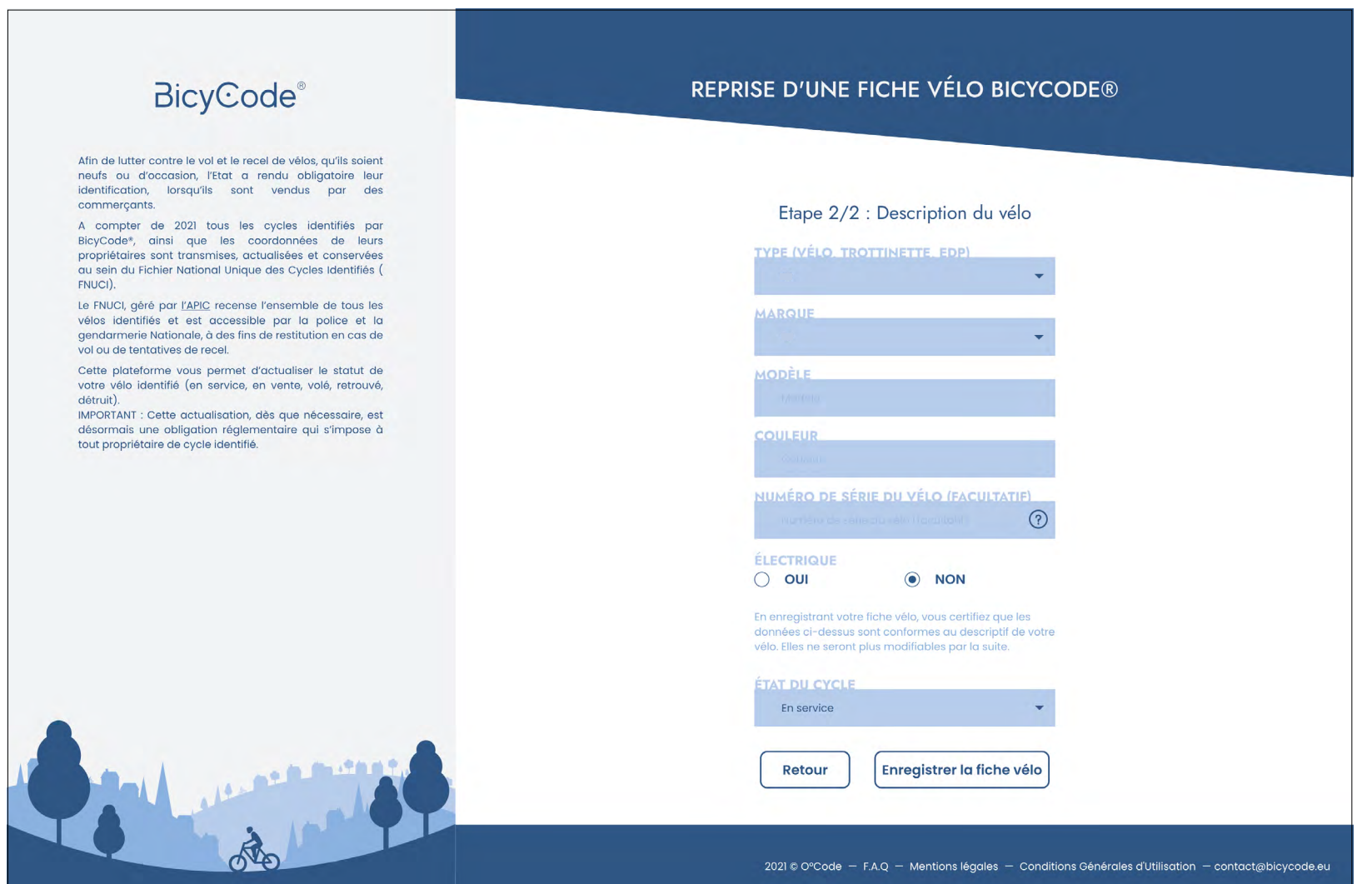

### <span id="page-5-0"></span>4 - Votre nouveau mot de passe

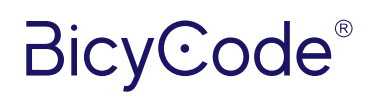

En enregistrant votre compte, vous serez redirigé(e) sur la page de connexion générique. Pour accéder à votre vélo, vous devrez désormais indiquer le code Bicycode® de votre vélo, et votre nouveau mot de passe.

Ce mot de passe vient de vous être communiqué par e-mail, comme l'exemple ci-dessous. (en cas de non réception, vérifiez vos spams) Il contient désormais 8 chiffres.

Bonjour,

Vous venez de transférer les données de votre vélo dont l'identifiant est 04\*\*\*\*\*\*\*\*13 de la plateforme Bicycode.org à la plateforme Bicycode.eu.

Vous pouvez désormais accéder à votre espace propriétaire en vous connectant à l'adresse https://moncompte.bicycode.eu avec l'identifiant de votre vélo et le mot de passe ci-dessous :

#### 60498207

Grâce à cet espace, vous pouvez mettre à jour vos informations personnelles et, conformément à la loi\*, le statut de votre cycle identifié (ex : en vente, volé, restitué, détruit). Nous vous recommandons la mise à jour de ces informations dès que nécessaire et ce durant toute la durée de vie de votre vélo et/ou tant que vous en avez la propriété.

\* Réglementation relative à la lutte contre le vol de vélos, et découlant des articles R1271-8 et -9 du code des transports issus de la Loi d'Orientation sur les Mobilités du 24 décembre 2019.

En savoir plus sur l'identification des cycles en 2021 : consultez la FAQ des propriétaires de vélos en 2021 : ici

Bien cordialement,

L'équipe BicyCode®

www.bicycode.eu

### <span id="page-6-0"></span>5 - Première connexion à votre nouvel espace

Voici la [page de connexion](http://moncompte.bicycode.eu/) pour accéder à votre vélo identifié. Comme évoqué précédemment, votre mot de passe figurant sur votre passeport BicyCode® est devenu obsolète.

Vous devez utiliser le mot de passe à 8 chiffres reçu par e-mail.

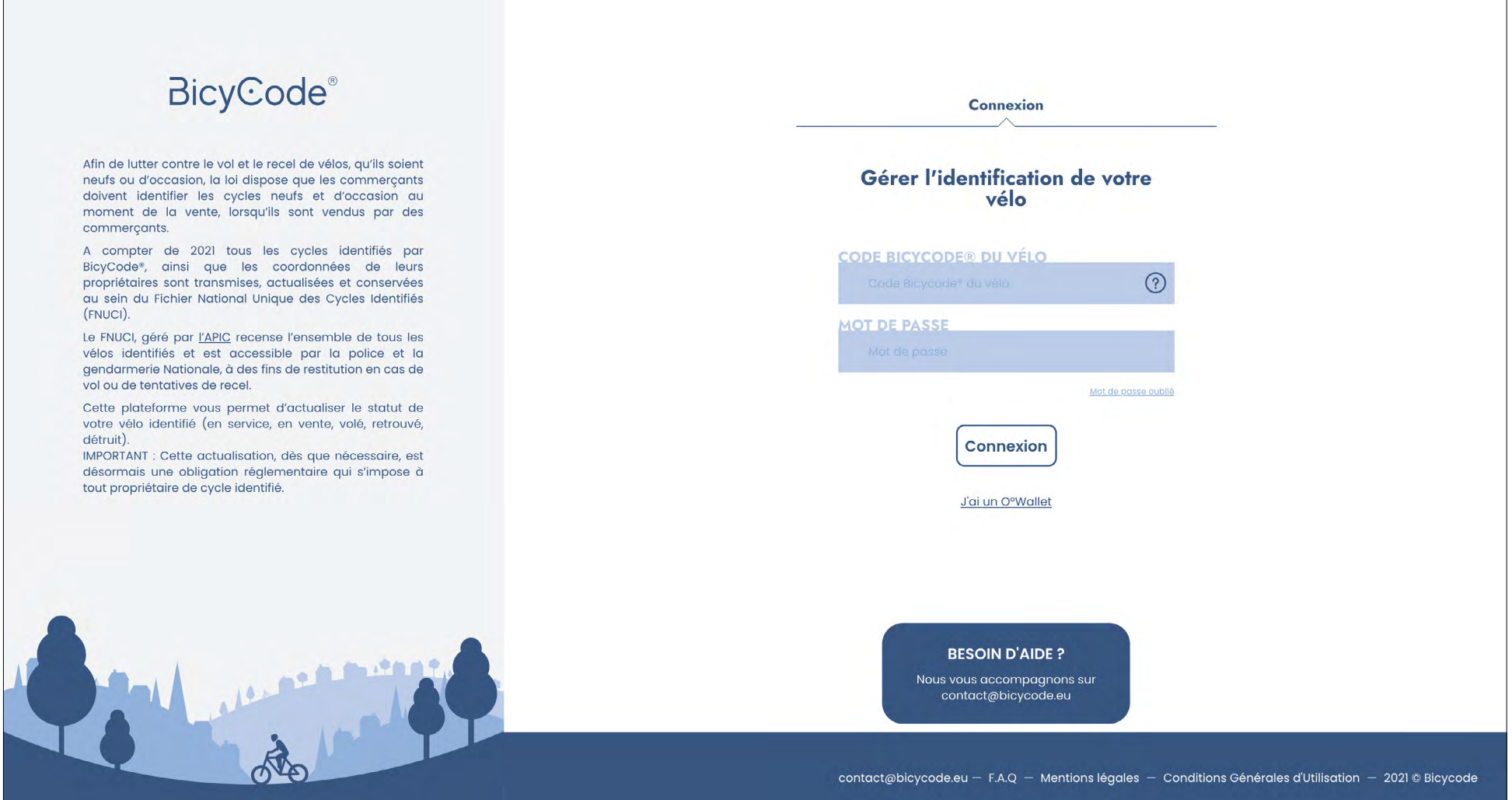

**BicyCode®** 

#### <span id="page-7-0"></span>6 - Accepter les nouvelles conditions générales d'utilisation

Pour accéder à votre vélo, vous devez au préalable prendre connaissance et accepter les CGU BicyCode®.

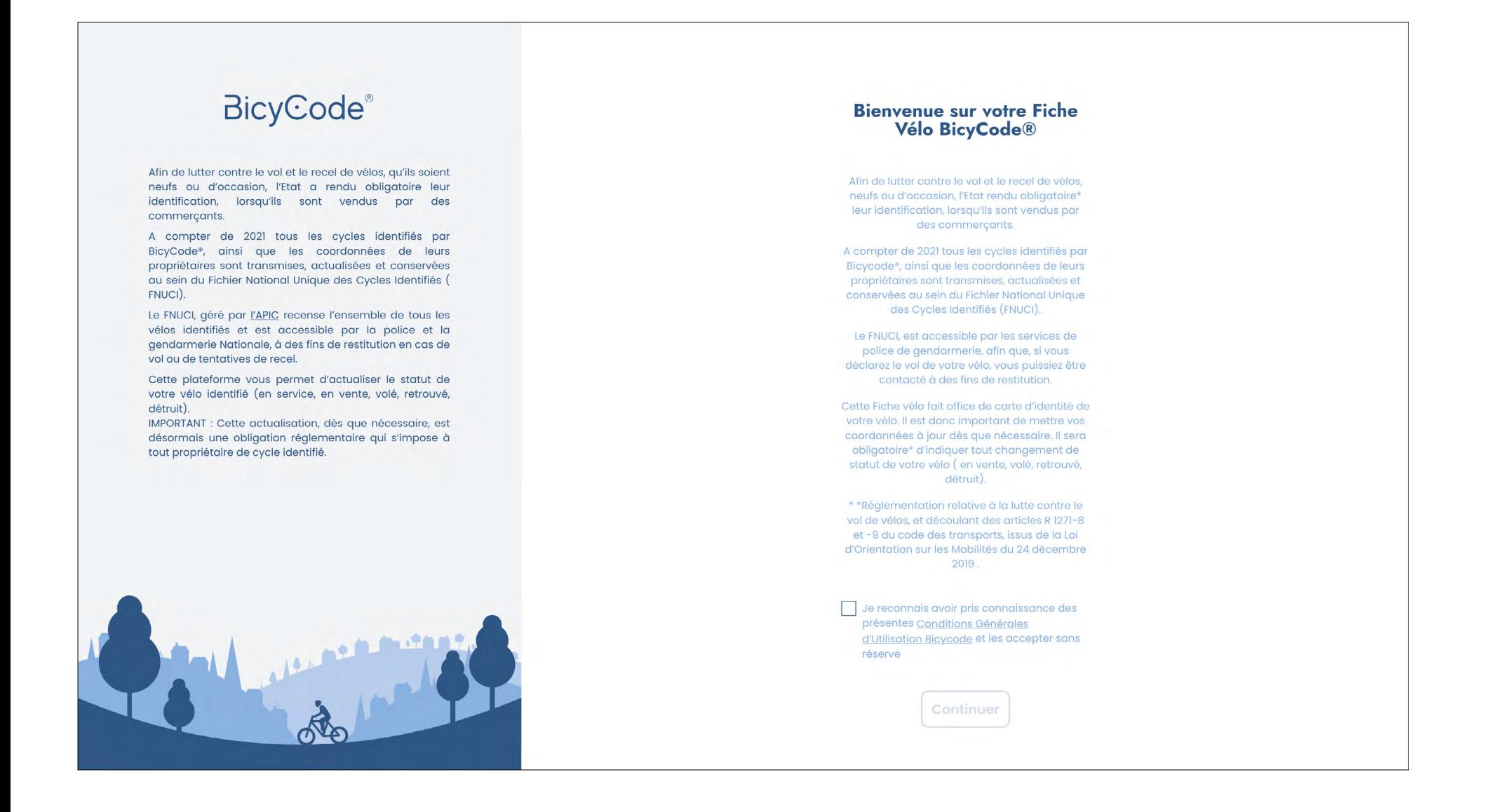

**BicyCode** 

#### <span id="page-8-0"></span>7 - Bienvenue dans votre fiche vélo!

Vous êtes maintenant dans votre espace vélo!

Vous pouvez cliquer sur votre vélo pour par exemple le déclarer en vente, ou volé, ainsi qu'ajouter un co-propriétaire.

Vous pouvez aussi vous rendre dans "Mes informations" pour mettre à jour vos coordonnées. Celles-ci serviront aux forces de l'ordre si votre vélo, déclaré volé par vos soins, a été retrouvé.

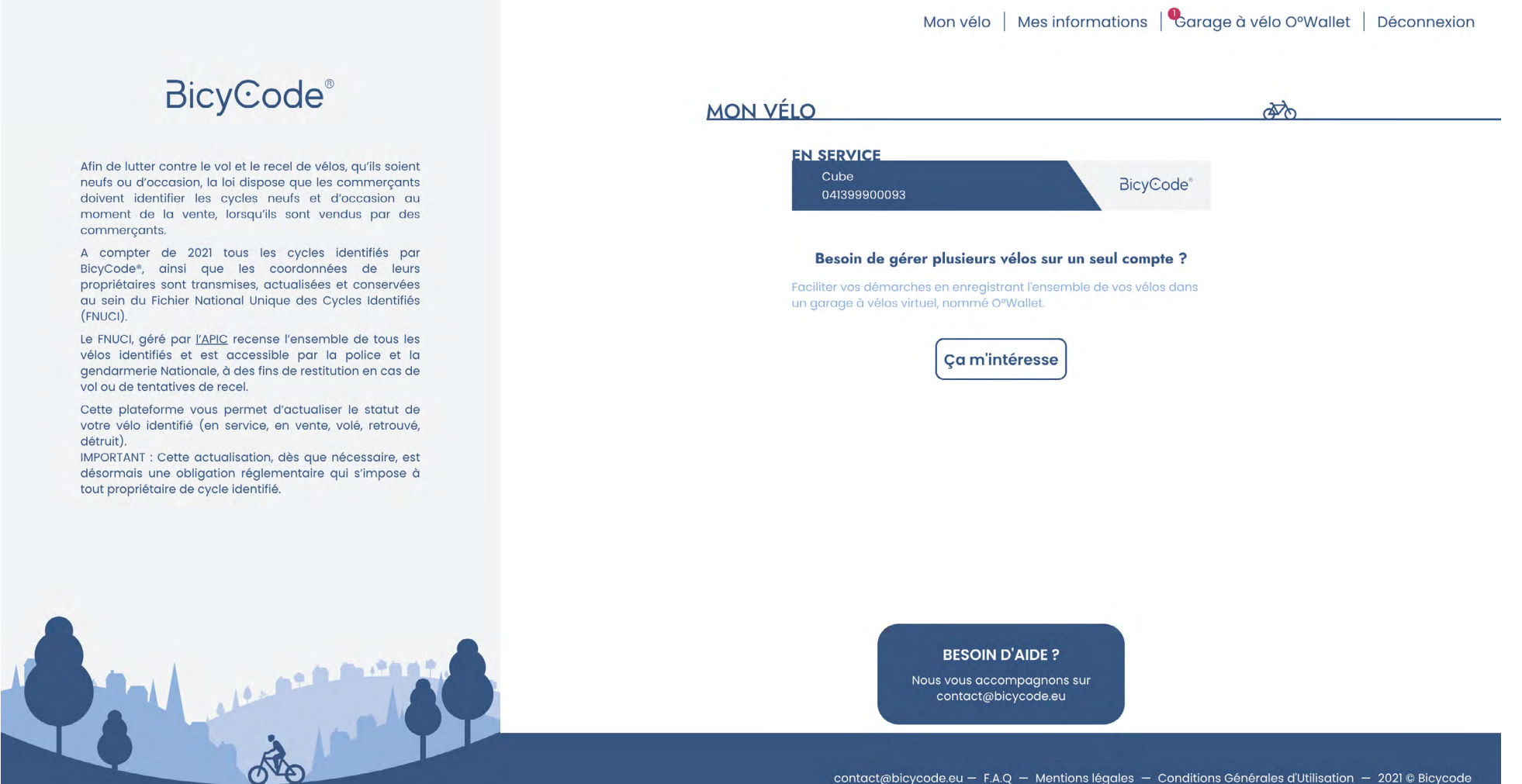